**Интеграция серверов PostgreSQL в корпоративную сеть**

ООО «ИТСК»

Технологический центр 1С

Пучков В.В.

26,01,2018

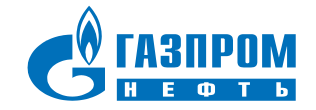

# **ТЕХНОЛОГИЧЕСКИЙ ЦЕНТР 1С В ИТСК**

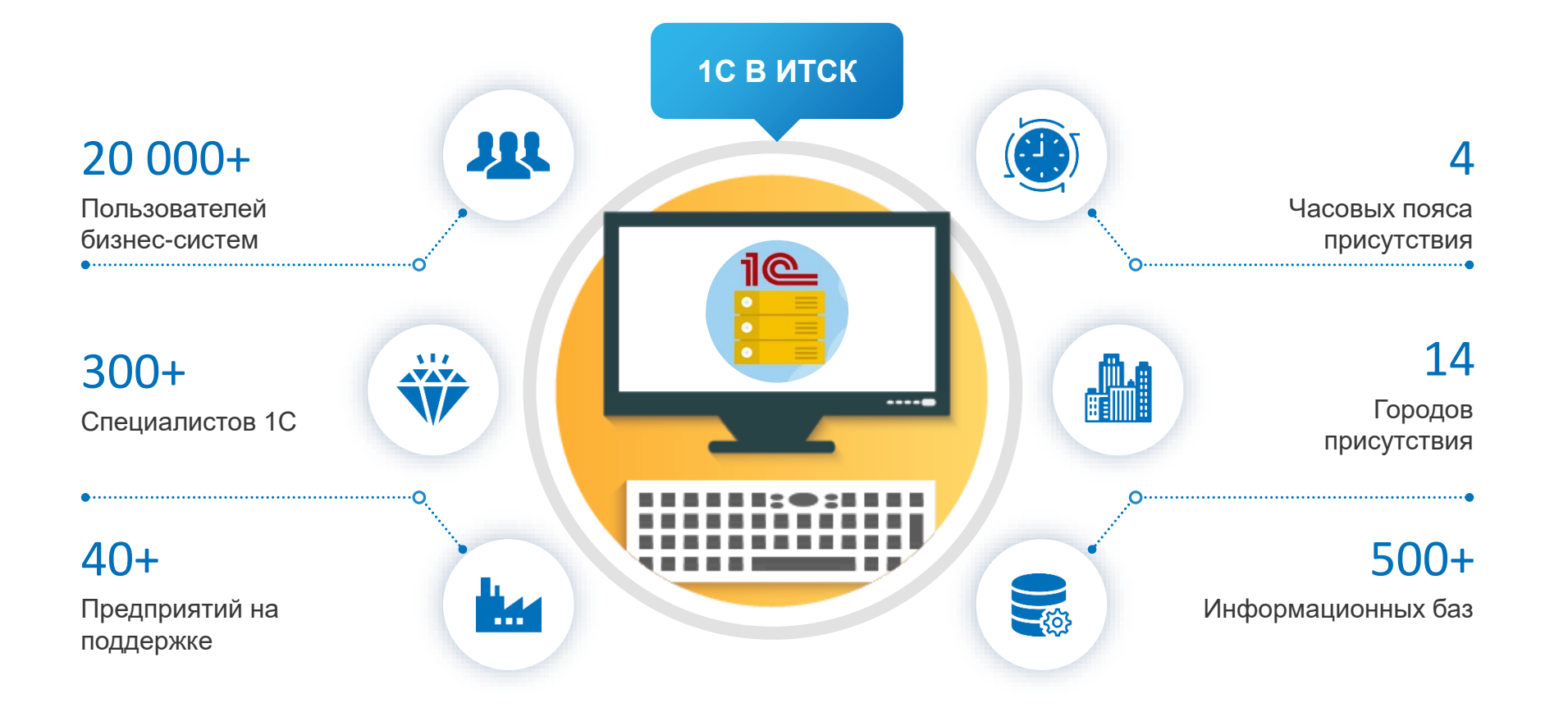

- **Безопасность**
- **Соответствие корпоративным стандартам**
- **Надёжность**

#### Корпоративные системы, которые мы используем с PostgreSQL

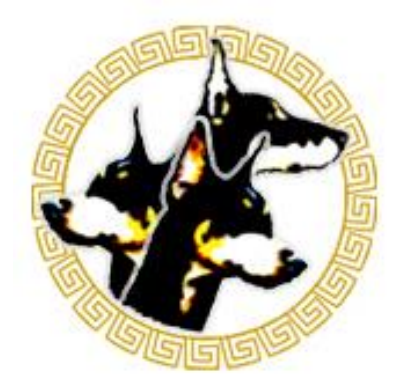

# **DERE**

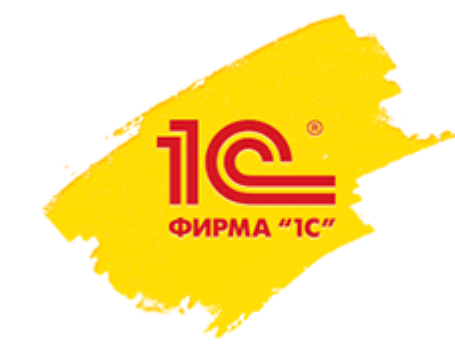

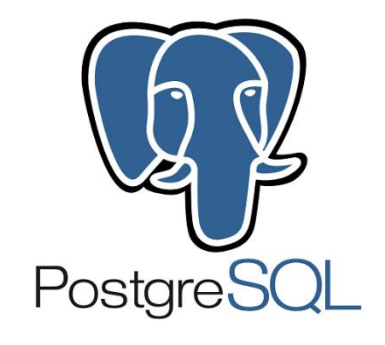

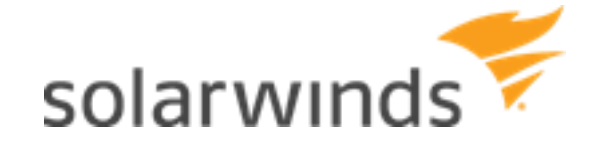

## **Почему Kerberos**

- Единая точка входа (single sign in)
- Пароль не передаётся по сети
- Аутентифицируются и клиент и сервер
- Просто красивое инженерное решение

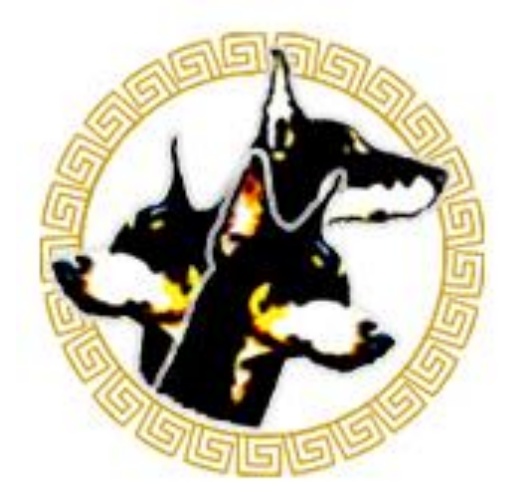

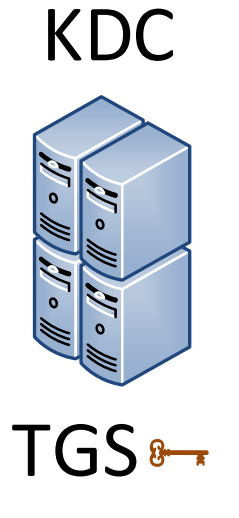

KDC - Key Distribution Center TGS-Ticket Granting Service TGT-Ticket Granting Ticket

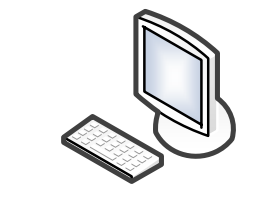

Клиент

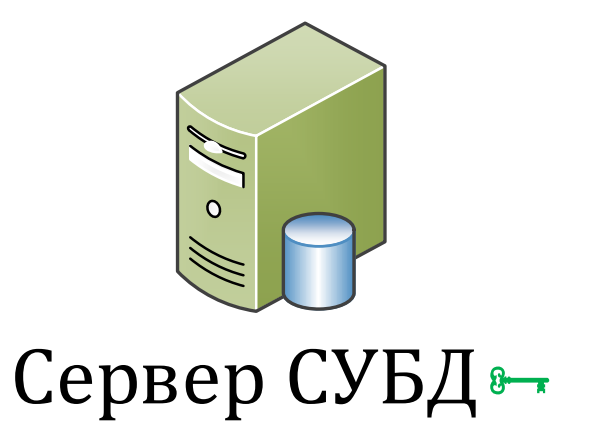

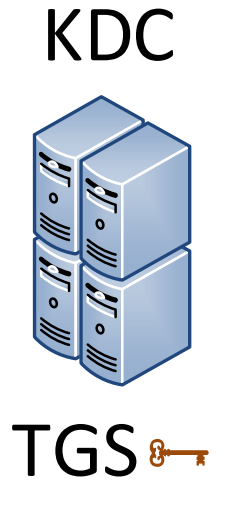

KDC - Key Distribution Center TGS-Ticket Granting Service TGT-Ticket Granting Ticket

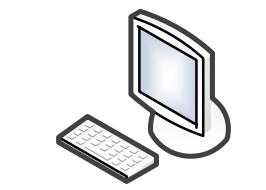

**Клиент** 

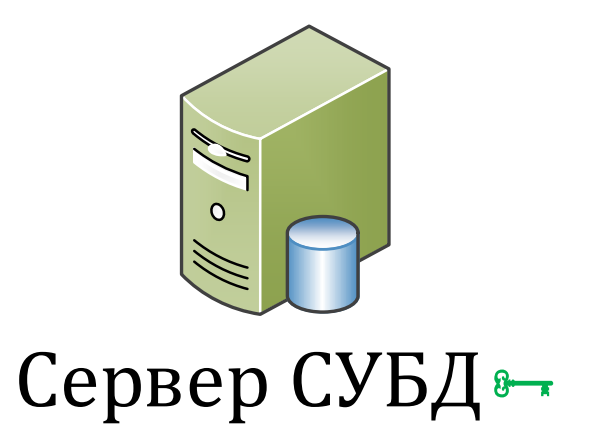

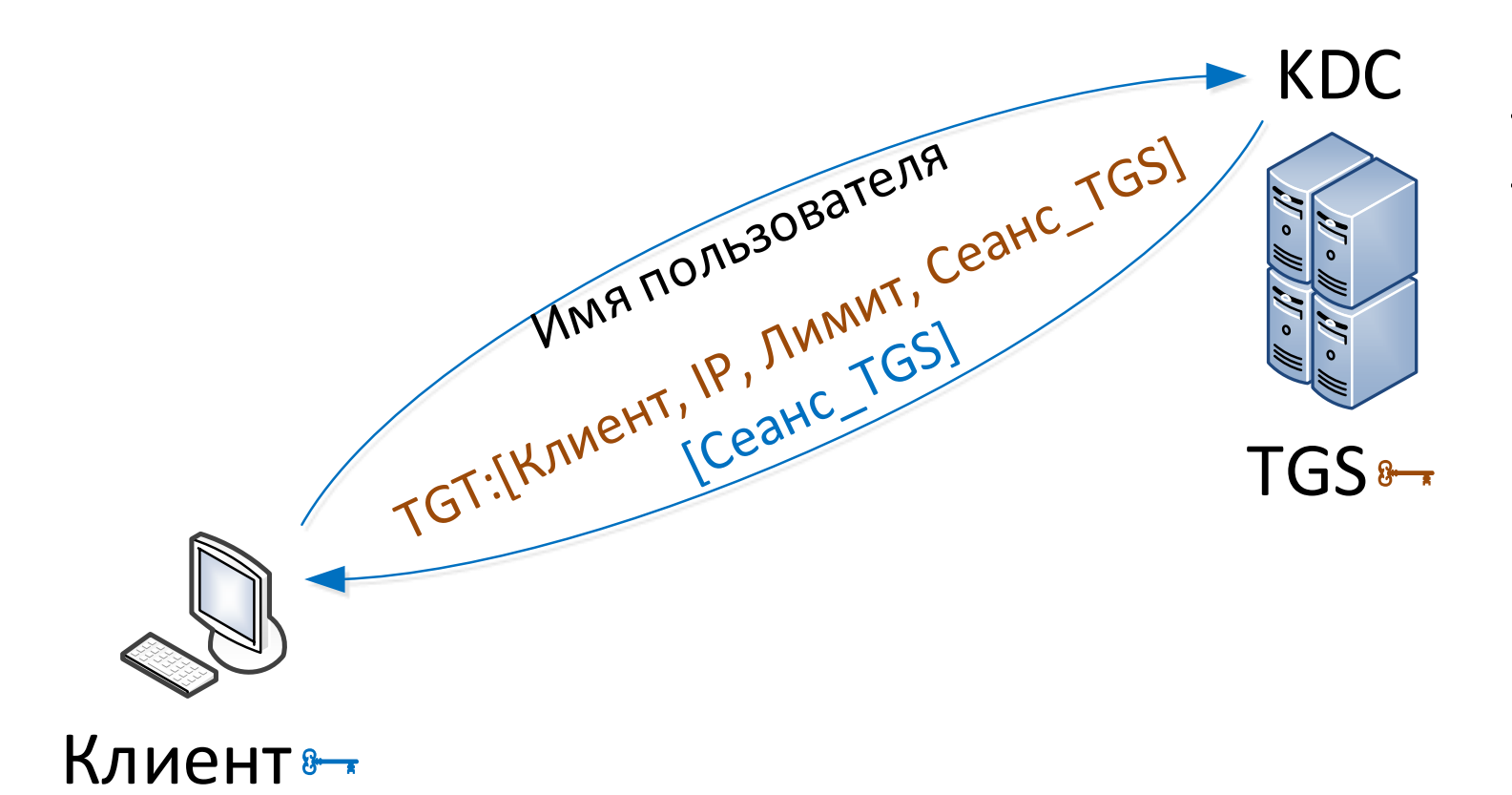

KDC - Key Distribution Center **TGS-Ticket Granting Service** TGT - Ticket Granting Ticket

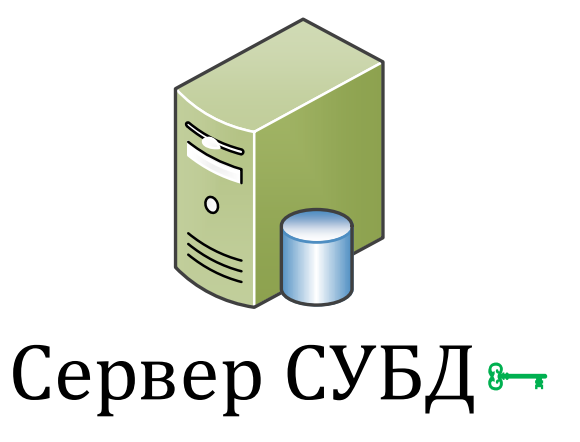

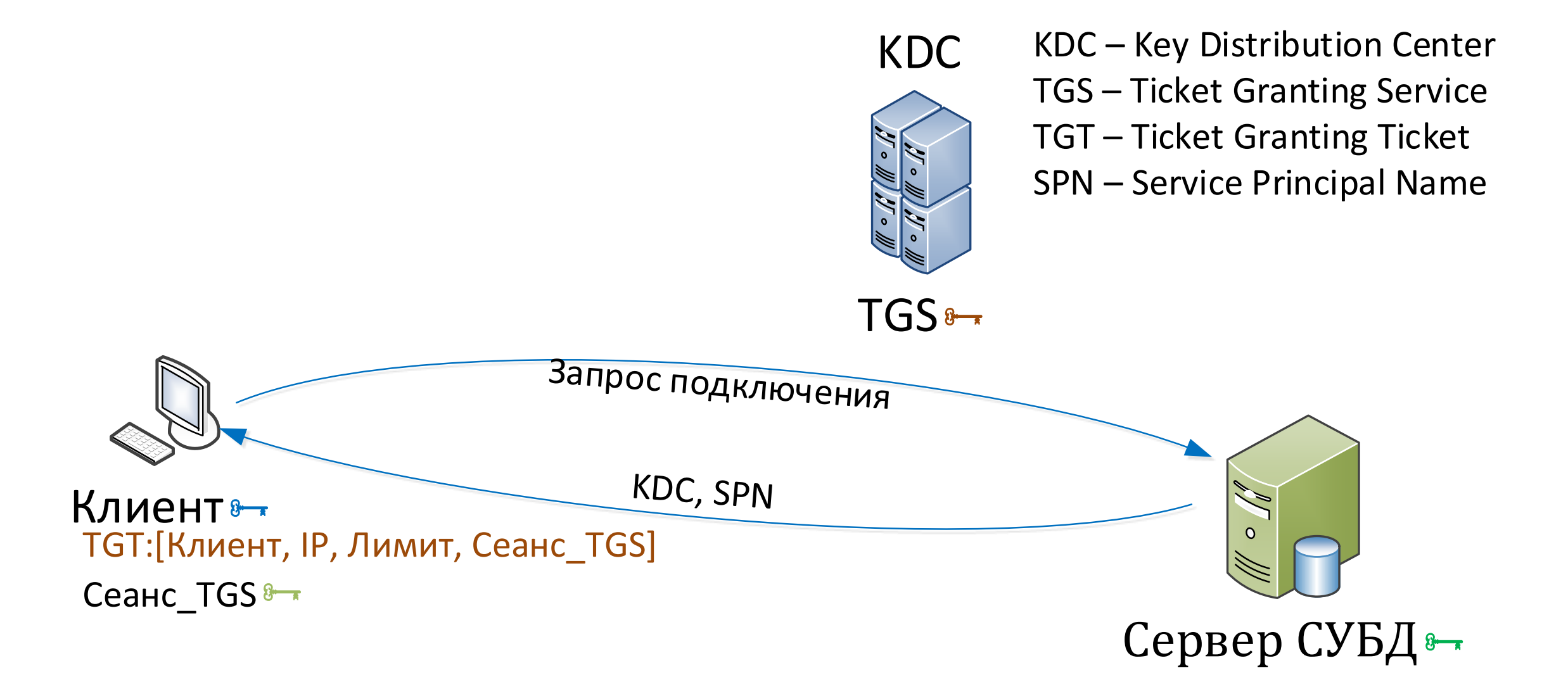

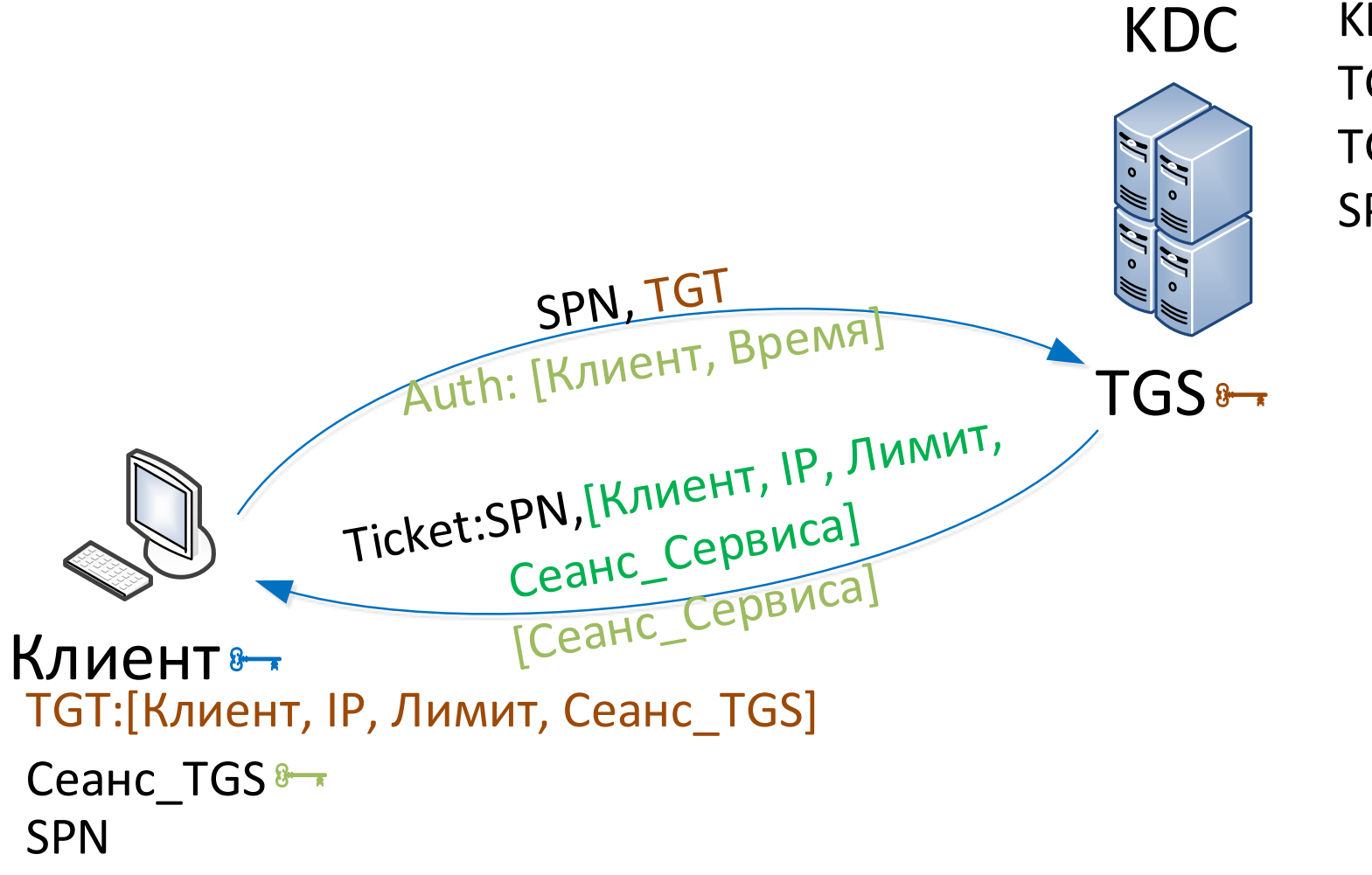

KDC - Key Distribution Center **TGS-Ticket Granting Service** TGT - Ticket Granting Ticket **SPN** - Service Principal Name

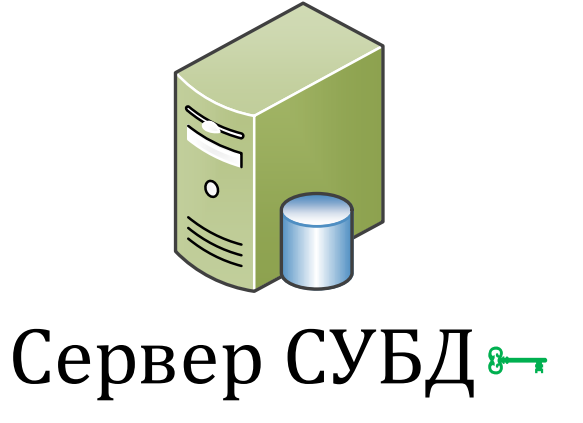

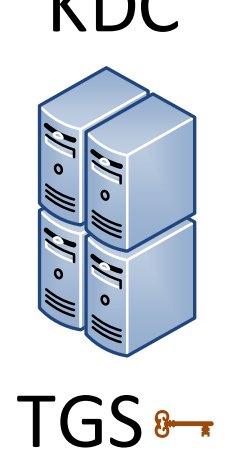

KDC KDC – Key Distribution Center TGS – Ticket Granting Service TGT – Ticket Granting Ticket SPN – Service Principal Name

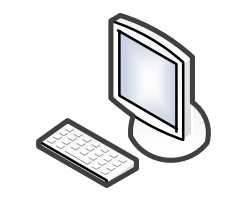

Клиент TGT:[Клиент, IP, Лимит, Сеанс\_TGS] Ticket:SPN,[Клиент, IP, Лимит, Сеанс\_Сервиса] Сеанс\_TGS - Сеанс\_Сервиса -

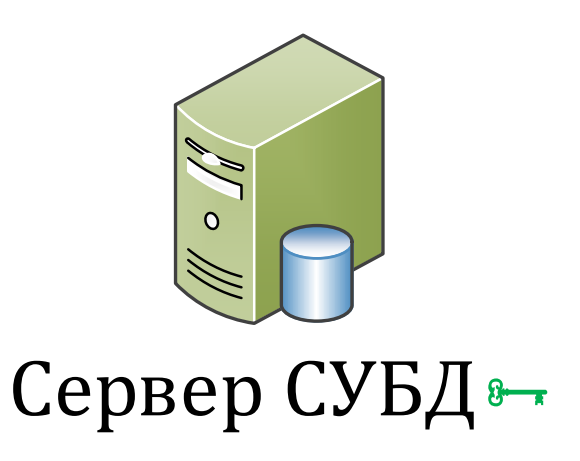

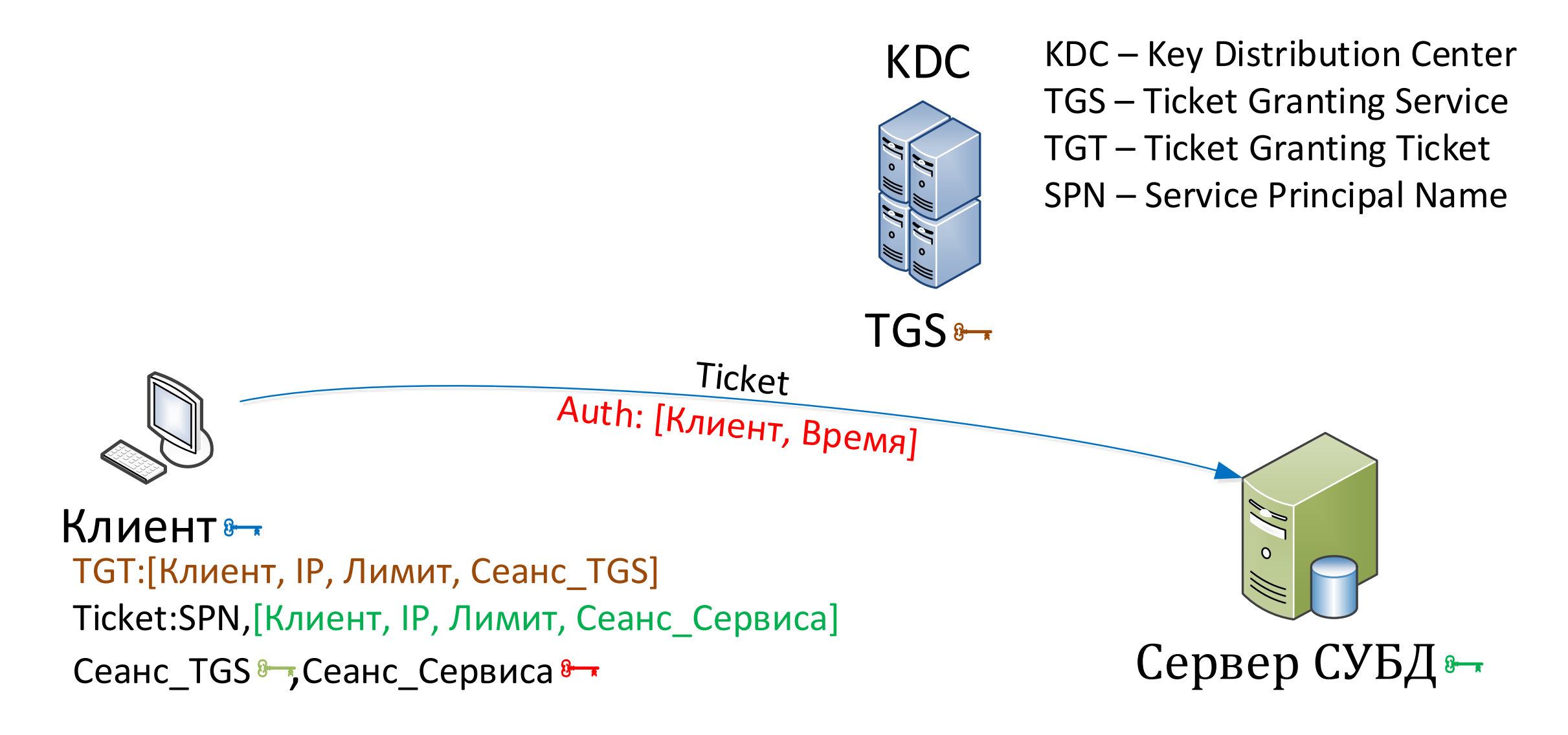

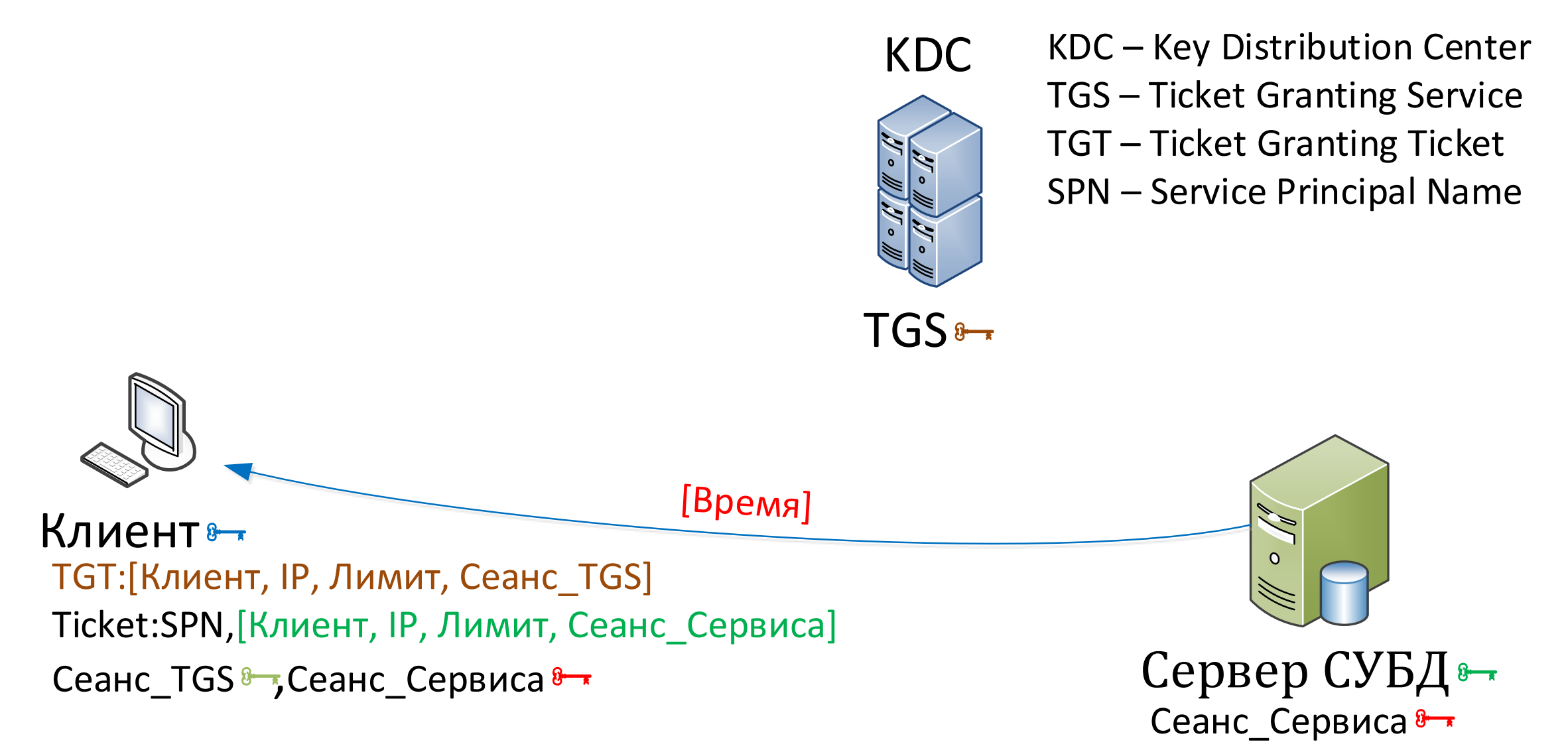

# Настройка Kerberos для сервера PostgreSQL под Windows

- Установить PostgreSQL, посмотреть имя сервиса (зависит от инсталлятора) 1.
- Hacтроить запуск PostgreSQL под доменной УЗ (не забыть про права на каталоги, включая  $2.$ stats temp directory)
- **3.** Зарегистрировать SPN:

Setspn -А pqsql-9.6.7-1.1С-х64/<имя компьютера с доменом> <УЗ без домена>

#### 4. pg\_hba.conf:

host all all < noncerb> sspi include realm=1 map=m1

#### 5. pg\_ident.conf:

/^(.\*)@GAZPROM-NEFT\.LOCAL\$  $\setminus 1$  $m<sup>1</sup>$ 

 $m1$  /  $($   $\star$  ) (CAZPROM-NEFTS  $\setminus$  1

#### 6. psql:

Create role "<UserName>" with login;

# Настройка Kerberos для сервера PostgreSQL под Linux

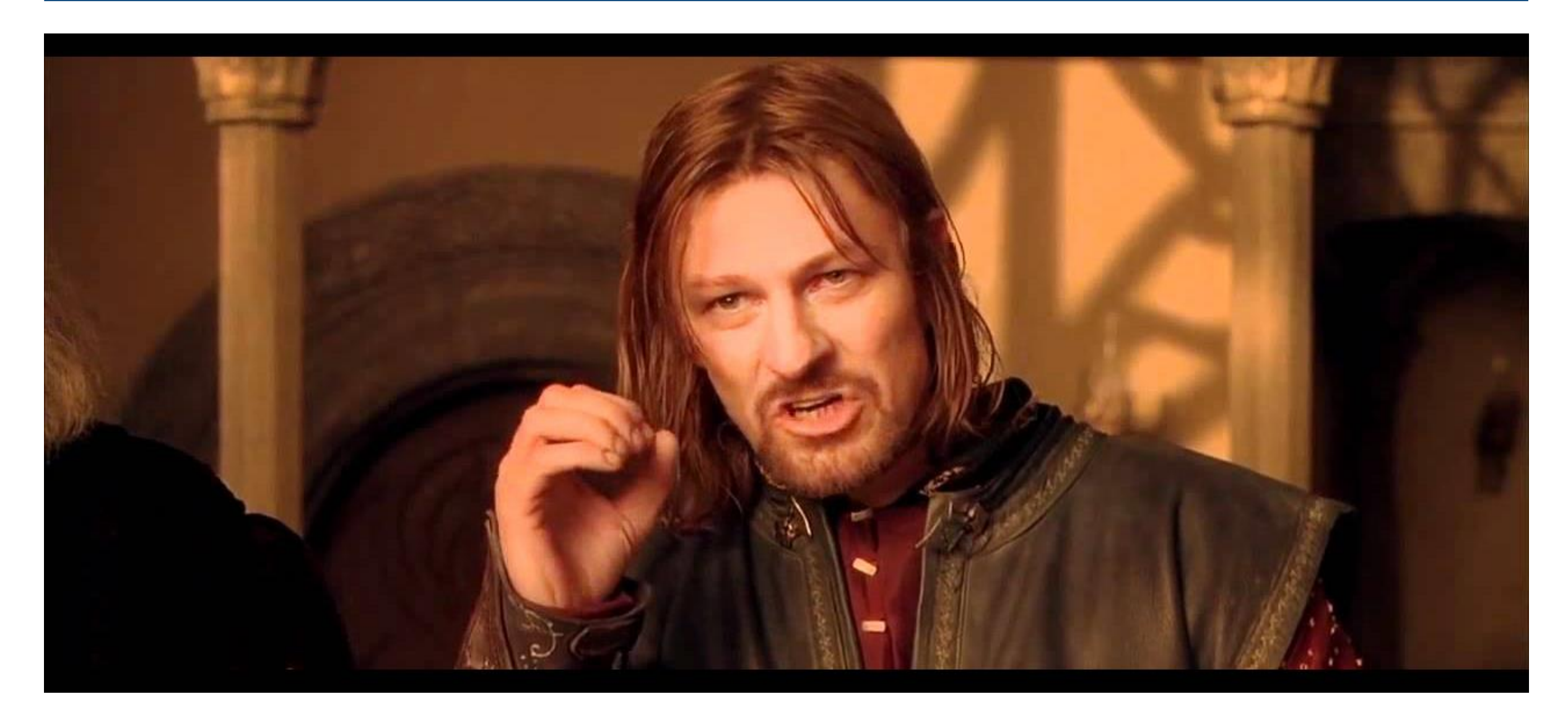

# Настройка Kerberos для сервера PostgreSQL под Linux

- Coбрать PostgreSQL из исходников, выполнив ./configure --with-krb-srvnam=POSTGRES 1.
- 2. Создать keytab:

ktpass -princ POSTGRES/<cepbep>.gazprom-neft.local@GAZPROM-NEFT.LOCAL mapuser <УЗ> -pass "<пароль>" -crypto All -ptype KRB5 NT PRINCIPAL -out <файл. keytab>Скопировать keytab на сервер PostgreSQL, установить права:

chmod 0400 <файл>.keytab

chown postgres:postgres <файл>.keytab

#### **3. /etc/krb5.conf**

```
…
[libdefaults]
dns lookup realm = false
dns_lookup_kdc = true
default realm = GAZPROM-NEFT.LOCAL
[realms]
GAZPROM-NEFT.LOCAL = {
 kdc = <контроллер домена>
  admin server = <контроллер домена>
}
[domain realm]
.gazprom-neft.local = GAZPROM-NEFT.LOCAL
gazprom-neft.local = GAZPROM-NEFT.LOCAL
```
#### **4. postgresql.conf:**

krb server keyfile = '/etc/sysconfig/pgsql/<файл>.keytab'

### **5. pg\_hba.conf:**

host all all <подсеть> **gss** include\_realm=1 **krb\_realm=GAZPROM-NEFT.LOCAL** map=m1

### **6. pg\_ident.conf:**

 $\text{m1}$  /^(.\*)@GAZPROM-NEFT\.LOCAL\$ \1

 $m1$  /  $(.*)$  @GAZPROM-NEFT\$ \1

#### **7. psql:**

Create role "<UserName>" with login;

# PostgreSQL + Kerberos

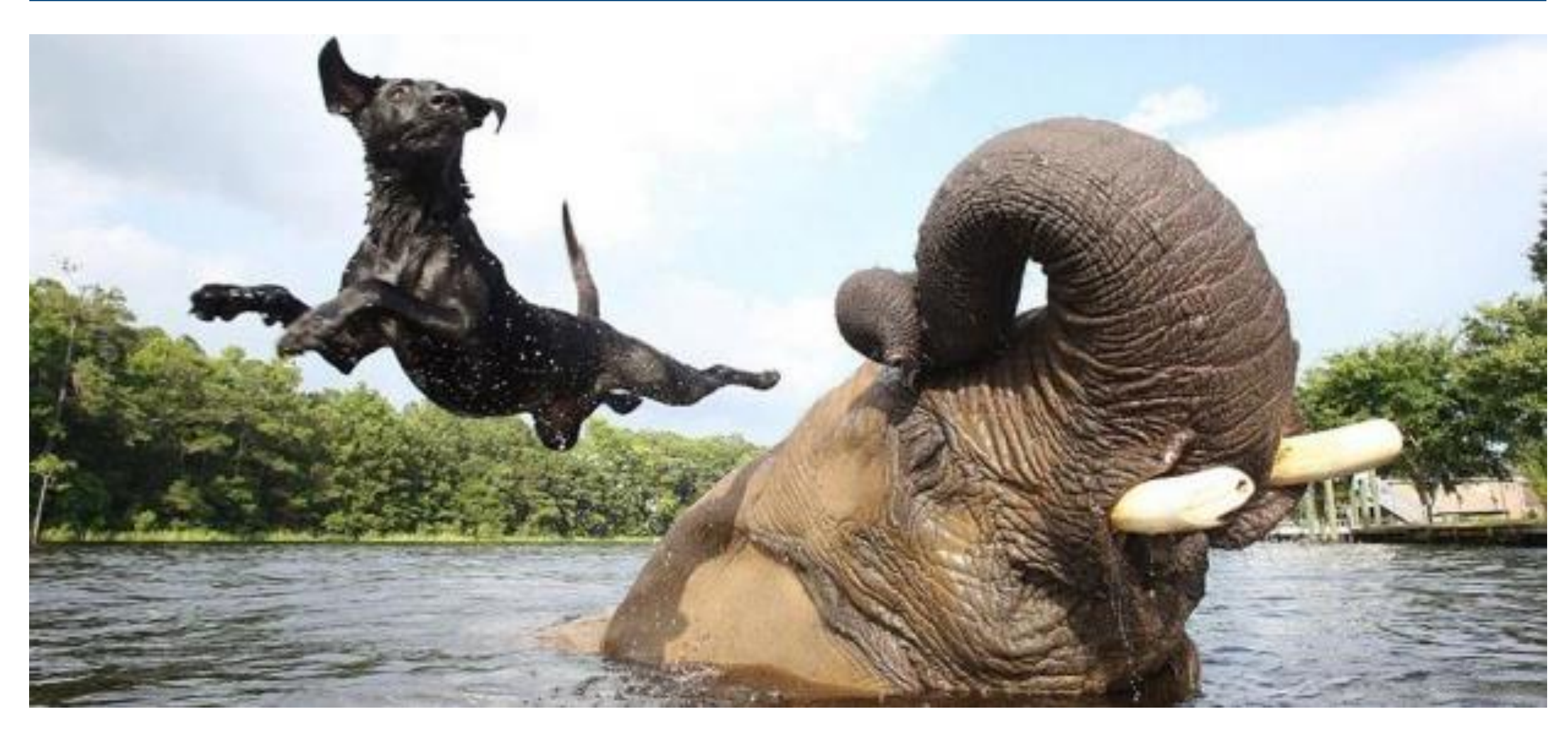

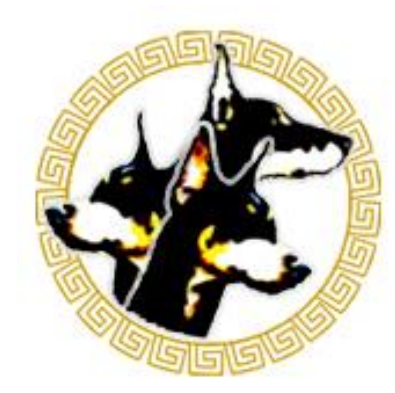

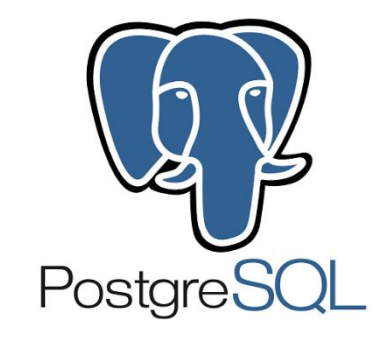

# PostgreSQL + Kerberos + 1C?

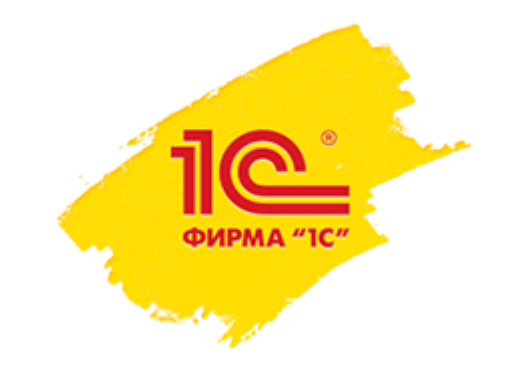

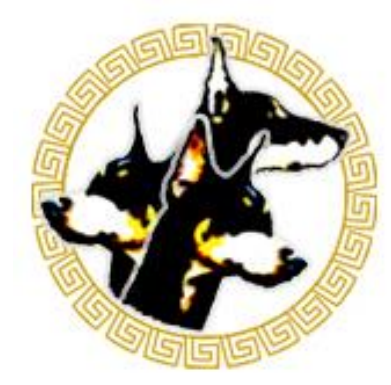

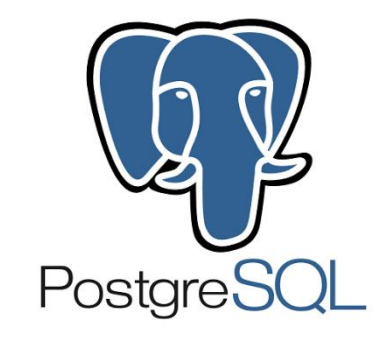

# PostgreSQL + Kerberos + 1C?

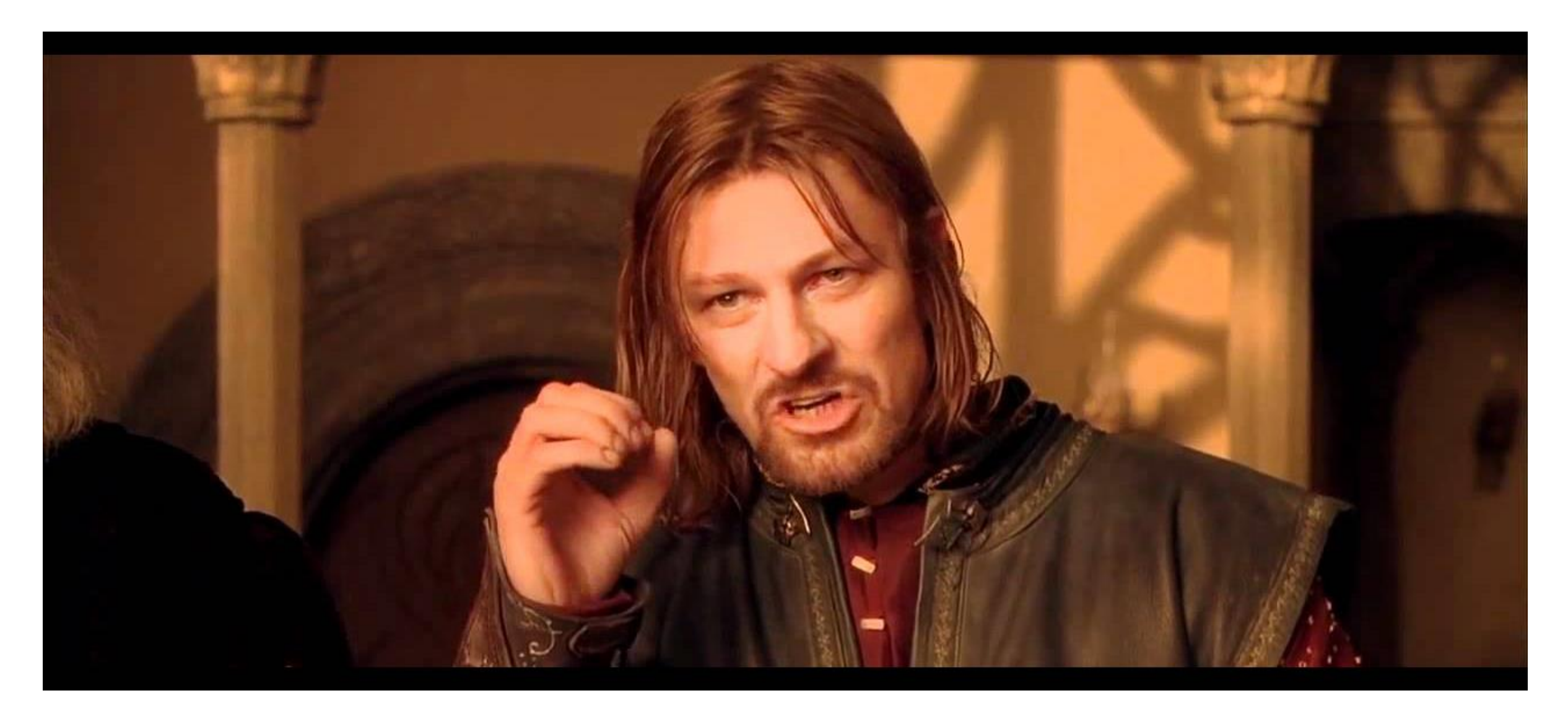

# **1C в данный момент не поддерживает доменную аутентификацию с PostgreSQL, даже в среде Windows.**

- **1. Разделение тестовых и продуктивных серверов**
- **2. Ограничивать разрешённые хосты в pg\_hba.conf**
- **3. Разные владельцы для разных баз**

**4. Отбирать superuser поcле создания баз, владельца БД и всех объектов в ней(!) достаточно, но…** 2019-01-27 19:20:17.007 MSK; ERROR: permission denied to set parameter "lc messages" 2019-01-27 19:20:17.007 MSK; STATEMENT: SET lc\_messages to 'en\_US.UTF-8';

Проблема донесена до 1С, надеемся, что будет решена в ближайшее время

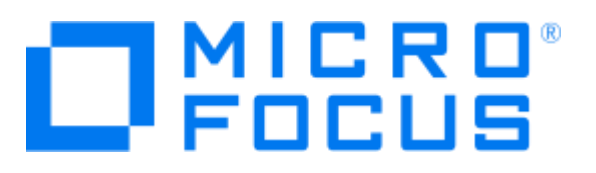

- **Бывший HP DataProtector, бывший OmniBackup**
- **Поддержка дисковых и ленточных архивов**
- **Единый центр управления и мониторинга**
- **Интегрируется с PostgreSQL :**
- **Начиная с версии 2018.11 (10.20) поддерживает PostgreSQL 10 и новее**
- **Умеет делать полные РК и РК WAL-файлов**
- **Позволяет выполнять Point-in-Time Recovery**
- **Позволяет выполнять миграцию кластера в другой каталог и/или на другой сервер**

## Схема работы DataProtector + PostgreSQL

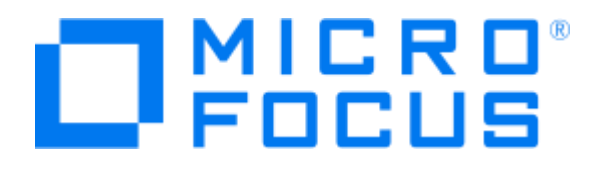

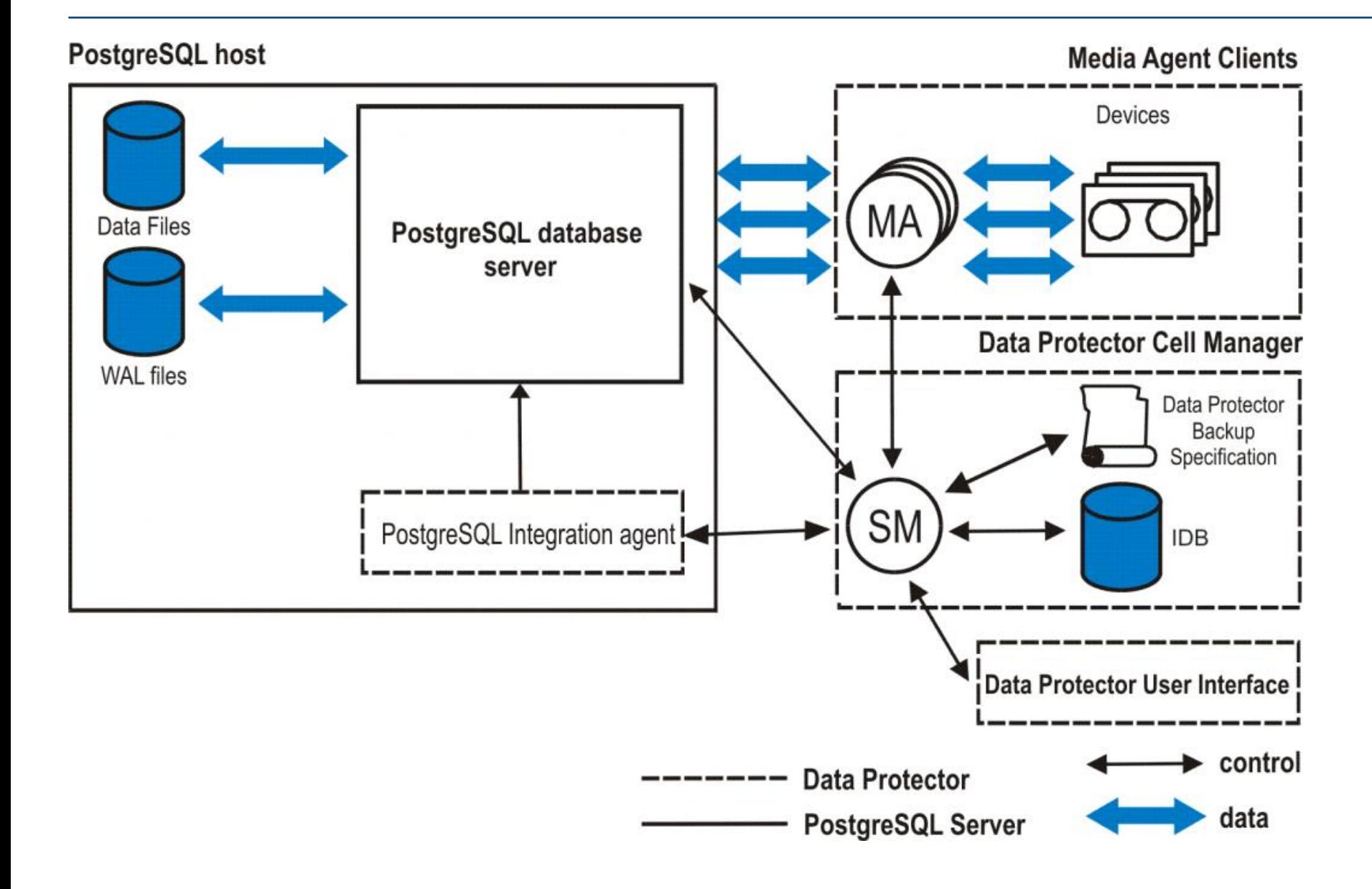

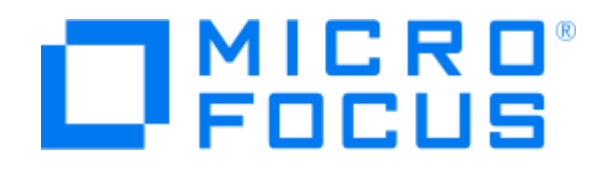

**1. На стороне Cell Manager для каждого сервера заполняется файл экземпляров <имя\_сервера>%INSTANCE\_LIST:**

INSTANCE\_LIST=('postgresql-x64-10');

**2. Для каждого экземпляра надо создать файл вида <имя\_сервера>%<имя\_экземпляра>:**

#### **Windows**

```
username='postgres';
password='';
port=5432;
archive dir='E:\pmb{\alpha}ckup\archive\';
binary_dir='C:\Program 
Files\PostgreSQL\10\bin';
slave host='';
slave archive dir='';
slave data dir='';
OSUSER='MSK01-DPSVC';
OSGROUP='GAZPROM-NEFT';
```
#### **Linux**

```
username='postgres';
password='';
port=5432;
archive dir='/pgbackup/9.6/archive/';
binary_dir='/usr/pgsql-9.6/bin/';
slave_host='';
slave archive dir='';
slave data dir='';
OSUSER='root';
OSGROUP='wheel';
```
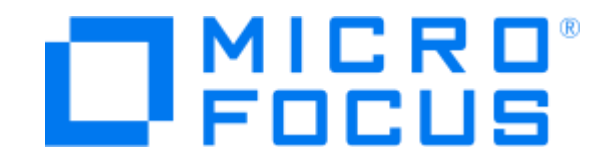

- **1. Выполняет pg\_start\_backup()**
- **2. Копирует файлы кластера**
- **3. Выполняет pg\_stop\_backup()**
- **4. Перенаправляет архивацию WAL:**

parameter "archive command" changed to ""C:/Program Files/OmniBack/bin/pgsqlbar.exe" -stage %p -backup"

- **4. Копирует файлы из текущего архивного каталога**
- **5. Возвращает архивацию WAL:**

parameter "archive command" changed to "archlog.bat %p %f"

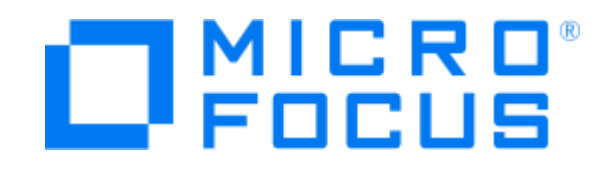

#### **1. Копирует файлы кластера**

#### **2. Настраивает recovery.conf:**

restore command='"C:/Program Files/OmniBack/bin/pgsqlbar.exe" -stage %p -restore pg\_xlog/%f'recovery\_target\_time='2018-08-22 09:58:49'recovery\_target\_action='promote'

#### **4. Запускает кластер**

Что делать, если система РК не интегрируется с PostgreSQL?

- **1. Настраиваем резервное копирование через pg\_basebackup**
- **2. Настраиваем archive\_command**
- **3. Настраиваем СРК на копирование каталога, в который осуществляется резервное копирование средствами PostgreSQL**

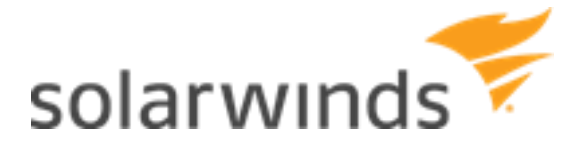

#### **Единая система мониторинга серверного ландшафта ГПН**

#### **Плюсы**

- Круглосуточная служба поддержки
- Отработанная система эскалации
- Настраиваемые уровни предупреждений
- Хорошо подходит для предотвращения критических проблем
- Хранит архивы метрик, позволяет производить анализ постфактум

#### **Минусы**

- Тяжеловесная
- Ограничения в настройке визуализации
- Database Performance Analyzer до сих пор не поддерживает PostgreSQL

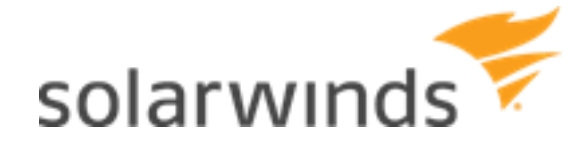

#### **Примеры запросов для мониторинга**

• **Зависшие сессии**

#### select

count(datname),

datname

#### from

pg\_stat\_activity

#### where

```
state like 'idle in%' and
( current_timestamp - state_change ) > interval '1 minute' and
datid not in ( select oid from pg database where datistemplate )
```
group by datname

#### • **Архивирование WAL**

select

from

```
case when ( last failed time > last archived time ) then failed count else 0 end as failed count,
cast( last archived time as varchar ) ||
      case
             when ( last failed time > last archived time ) then
                   ' <br>' || cast( last failed time as varchar )
      else '' end
```
pg\_stat\_archiver

#### Экран мониторинга сервера

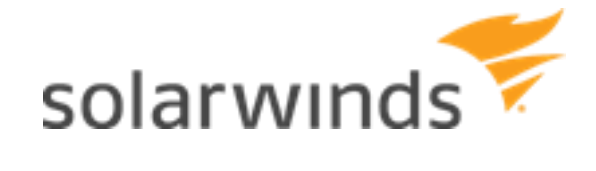

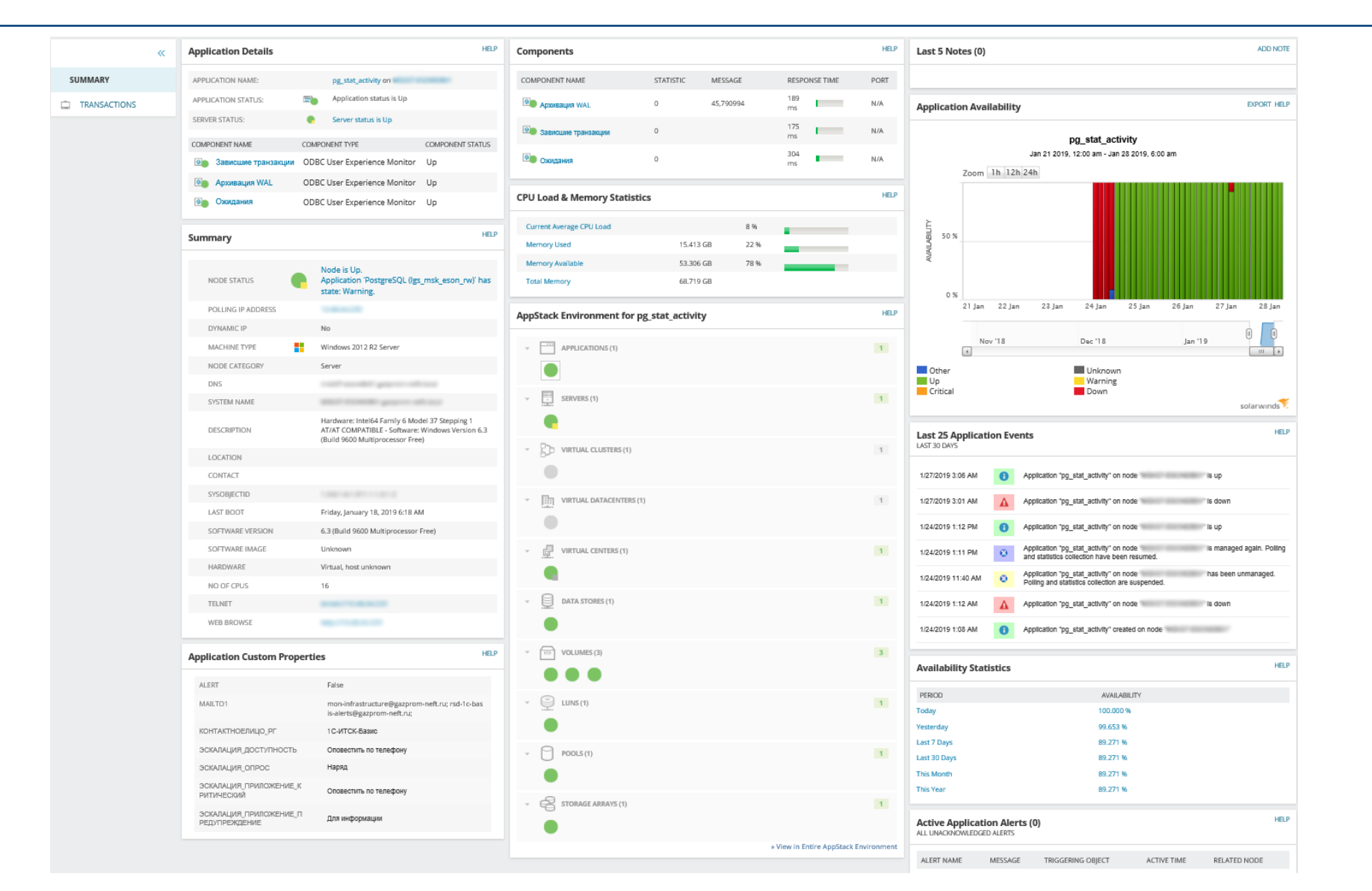

# Экран статистики БД

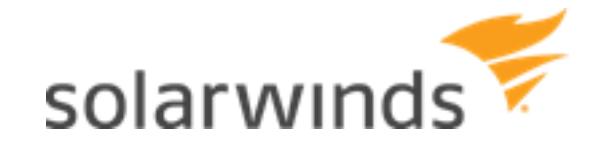

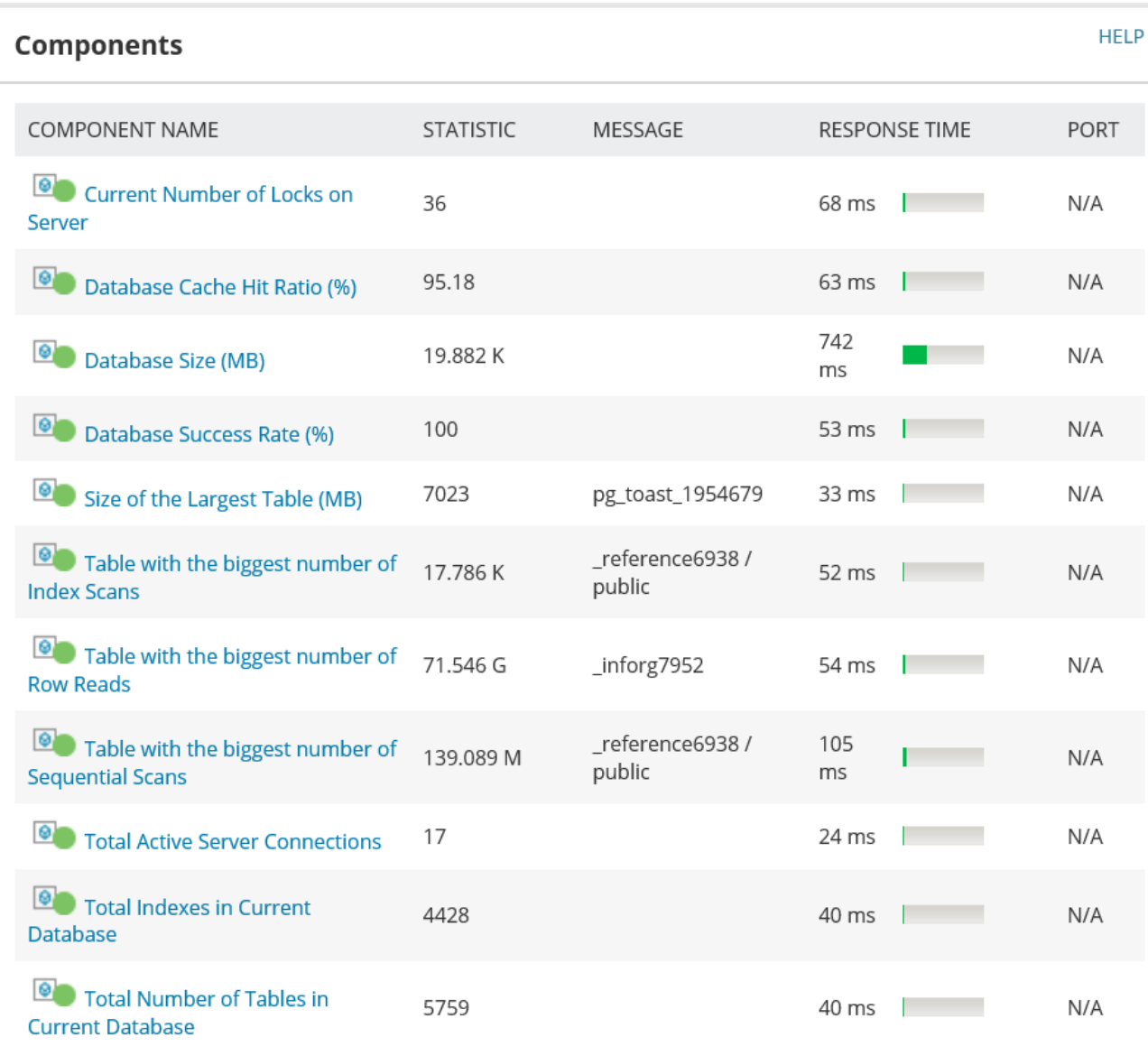

# И ЧТО В РЕЗУЛЬТАТЕ?

- Системы корпоративного уровня зачастую относятся к PostgreSQL несколько  $\bullet$ свысока
- Это отношение достаточно быстро меняется в лучшую сторону  $\bullet$
- Мы все можем этому посодействовать  $\bullet$